eポートフォリオ (Mahara) 利用マニュアル①

## 【ログイン・ログアウト】

eポートフォリオ(Mahara)には,授業支援システム(AIDLE-K)を経由してログインします。

操作手順

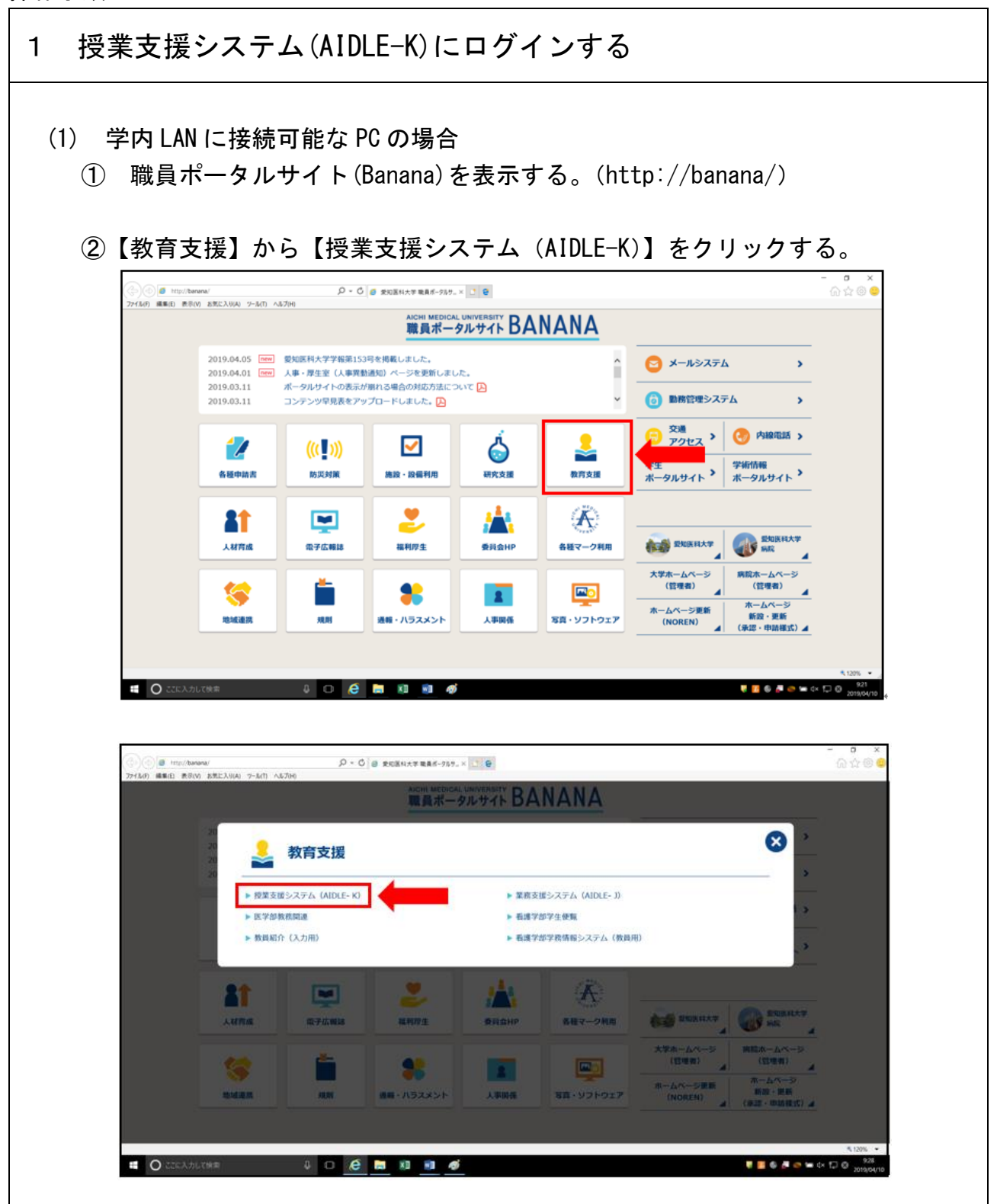

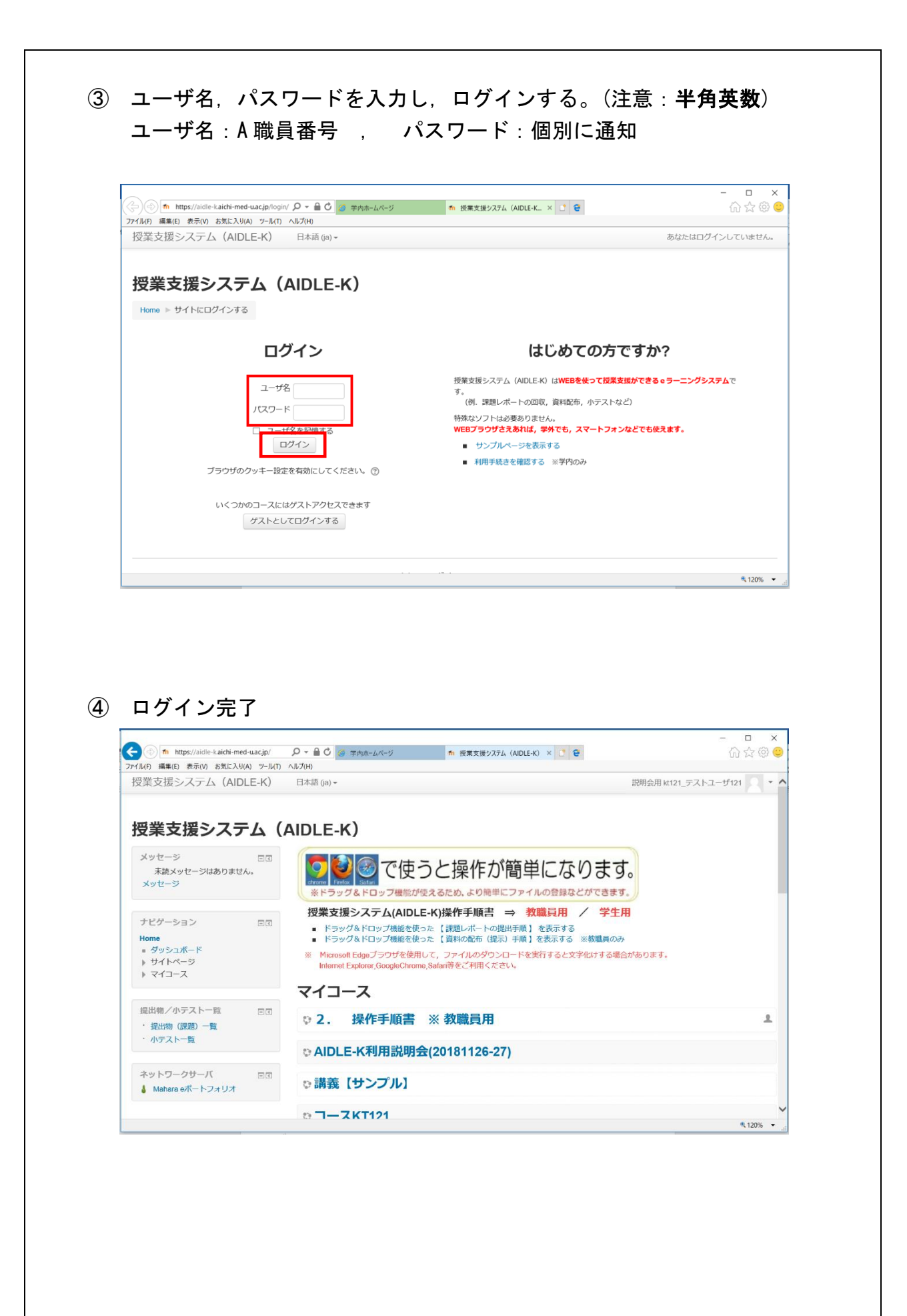

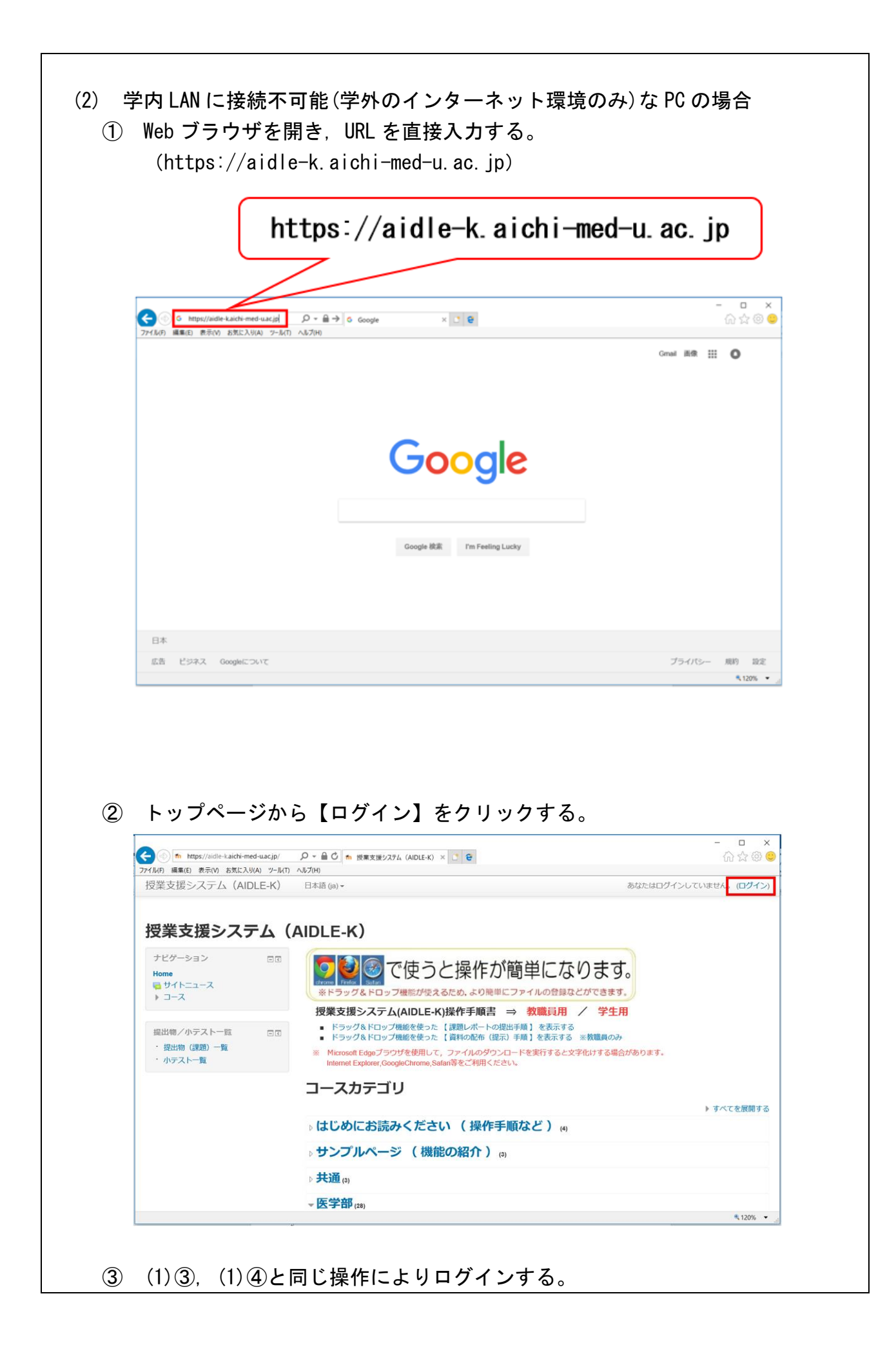

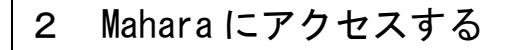

(1) 授業支援システム(AIDLE-K)トップページから,【Mahara e ポートフォリオ】を クリックする。

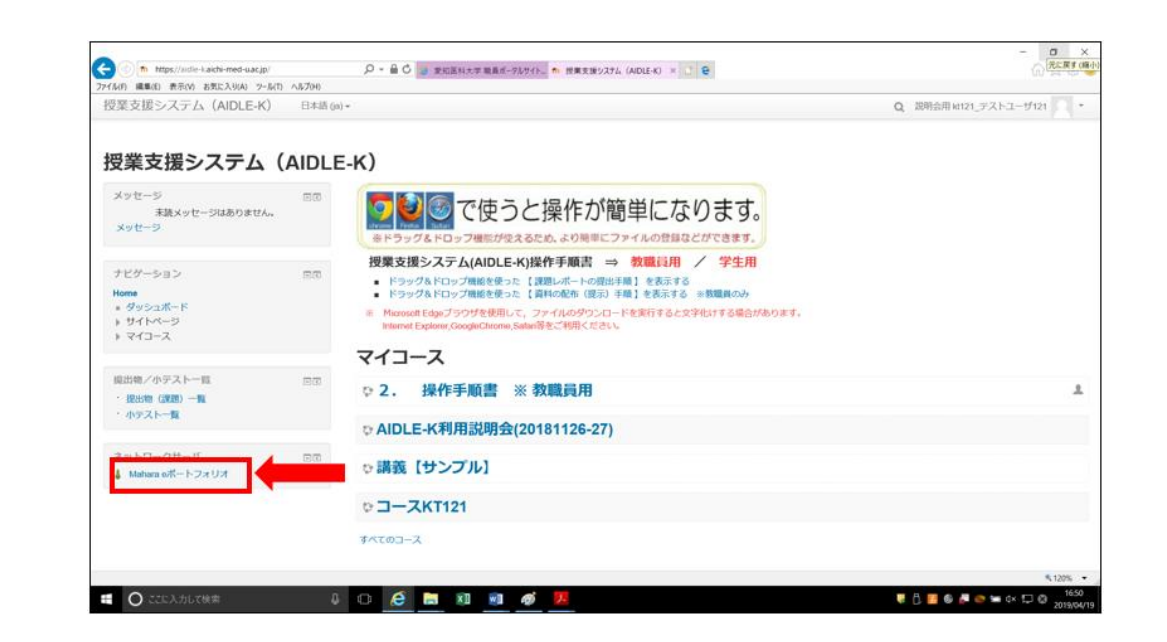

(2) Mahara トップページに移動する。

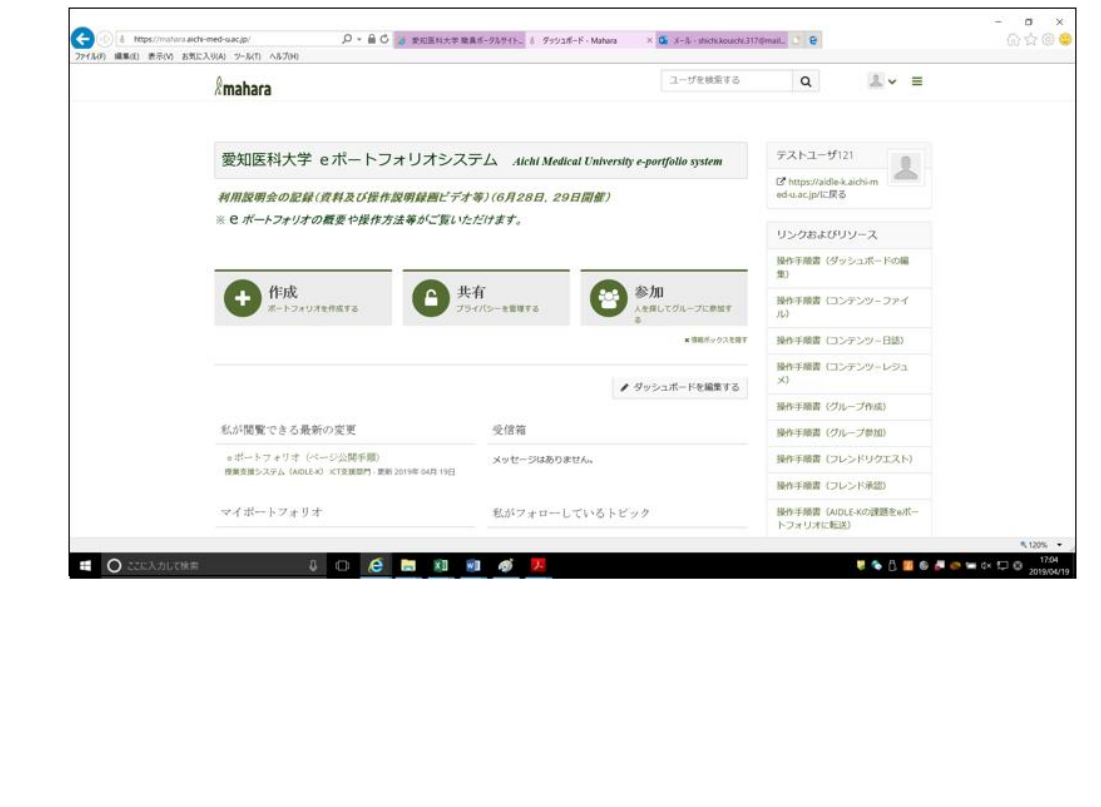

## 3 Mahara からログアウトする (1) Mahara トップページからメニュー【■ v】をクリックし, 【ログアウト】を選択 する。  $\Box$  $\rightarrow$ 命☆@●  $2$ ユーザを検索する  $\alpha$  $\equiv$ **Amahara**  $\blacktriangle \equiv \mathbb{Z} \upharpoonright \mathbb{Z} \rightarrow \mathsf{tf}(\mathsf{GS})$ 愛知医科大学 eポートフォリオシステム Aichi Medical Universi  $\mathcal{L}% _{0}\left( t\right) \equiv\mathcal{L}_{\mathcal{A}}\left( t\right) \equiv\mathcal{L}_{\mathcal{A}}\left( t\right) \equiv\mathcal{L}_{\mathcal{A}}\left( t\right) \equiv\mathcal{L}_{\mathcal{A}}\left( t\right) \equiv\mathcal{L}_{\mathcal{A}}\left( t\right) \equiv\mathcal{L}_{\mathcal{A}}\left( t\right) \equiv\mathcal{L}_{\mathcal{A}}\left( t\right) \equiv\mathcal{L}_{\mathcal{A}}\left( t\right) \equiv\mathcal{L}_{\mathcal{A}}\left( t\right) \equiv\mathcal{L}_{\mathcal{A}}\$ **o: 設定** 利用説明会の記録(資料及び操作説明録画ビデオ等)(6月28日, 29日開催) ■0未読 ※ e ポートフォリオの概要や操作方法等がご覧いただけます。 (+ ログアウト  $(FD)$ リンクおよびリソース △ 共有 4 作成 参加 、<br>フォリオを作成する 操作手順書 (ダッシュボードの編 を探してグループに参加す x 情報ボックスを隠す 操作手順書(コンテンツ-ファイ  $+1.3$ ● ダッシュボードを編集する 操作手順書 (コンテンツー日誌) 操作手順書 (コンテンツーレジュ 私が問覧できる最新の変更 受信箱 操作手順書 (グループ作成) eポートフォリオ (ページ公開手順) ♪ あなたはグループへの参加を招待されました。  $\overline{a}$ € 120% ▼ (2) ログアウト完了。(ログアウト時は必ず授業支援システム(AIDLE-K)になります。)  $\Box$  $\times$ G 而去的● Q + 自 C 3 受知医科大学需要ポータルサイト to 授業支援システム (AIDLE-K) × □ ● the https://airlie-kairhi-med-uac.in/ ファイル(F) 編集(E) 表示(V) お気に入り(A) ツール(T) ヘルプ(H) 授業支援システム (AIDLE-K) 日本語(ja) -Q あなたはログインしていません。(ログイン) 授業支援システム (AIDLE-K) ナドゲーション  $\Box$ ●○で使うと操作が簡単になります。 Home<br>- 検索 ※ドラッグ&ドロップ機能が使えるため、より施単にファイルの登録などができます。 日サイトニュース  $+2-7$ 授業支援システム(AIDLE-K)操作手順書 ⇒ 教職員用 / 学生用 ■ ドラッグ&ドロップ機能を使った 【課題レポートの提出手順 】を表示する<br>■ ドラッグ&ドロップ機能を使った 【資料の配布(提示)手順 】を表示する ※教職員のみ 提出物/小テスト一覧  $=$ ※ Microsoft Edgeプラウザを使用して、ファイルのダウンロードを実行すると文字化けする場合があります。<br>Internet Explorer,GoogleChrome,Safan等をご利用ください。 · 提出物 (課題) 一覧 ・小テスト一覧 コースカテゴリ ▶ すべてを展開する )はじめにお読みください (操作手順など) (4) ⇒ サンプルページ (機能の紹介) (5) → 共通(1) - 医学部 … ₹120% ▼